# Panel web de gestión automatizada para actividades educativas no presenciales

Germán Moltó, J. Damian Segrelles Instituto de Instrumentación para Imagen Molecular (I3M). Centro mixto CSIC - Universitat Politècnica de València - CIEMAT Camino de Vera s/n, 46022 Valencia, España {gmolto,dquilis}@dsic.upv.es

#### Resumen

Esta contribución presenta un recurso docente para automatizar la gestión de actividades educativas no presenciales, que involucren laboratorios computacionales remotos de prácticas. La interacción profesoralumno es especialmente necesaria en actividades no presenciales, como es el caso de cursos online asíncronos y asignaturas con dispensa de asistencia. Por ello, el panel web permite: i) el envío periódico de mensajes de correo electrónico personalizados para los alumnos; ii) la gestión centralizada de las credenciales de alumnos para los laboratorios remotos; iii) disponer de una visión actualizada del ciclo de vida de los alumnos (alumnos concurrentes, tiempo restante, etc.). Se describe el uso de la herramienta en el contexto de un curso online asíncrono que opera a escala mundial así como su extensión a asignaturas con dispensa de asistencia. El panel web, creado con Google Spreadsheets y liberado bajo licencia Creative Commons, ha permitido la gestión de más de 350 alumnos, automatizar el envío de más de 1000 mensajes personalizados y facilitar las labores de gestión de credenciales de dichas actividades educativas, pudiendo ser fácilmente adaptado a otras actividades educativas afines.

### Abstract

This contributions introduces a teaching resource to automate online educational activities that involve remote computational labs. Student-professor interaction is specially necessary in such activities, as is the case of asynchronous online courses and subjects with non-mandatory attendance. The web panel allows: i) to periodically send personalised e-mail messages; ii) the centralised management of student credentials for the remote labs; iii) a dashboard with the lifecycle of students (concurrent students, time left, etc.). The tool has been employed on a worldwide asynchronous online course together with a non-mandatory attendance

subject. The web panel, created with Google Spreadsheets and released under a Creative Commons License has enabled to manage more than 350 students, automate more than 1000 personalised messages and ease the credential management. It can be adapted to other educational similar activities.

### Palabras clave

Mensajería, Automatización, Educación, Cloud Computing

# 1. Introducción

El ámbito de la enseñanza de la informática se ha visto revolucionado en los últimos años con el auge de la docencia online. La no presencialidad ha ganado terreno en la educación dada las ventajas que ofrece este tipo de formación, como por ejemplo la ubicuidad, flexibilidad y acceso bajo demanda [3]. Este hecho ha popularizado la creación de numerosos cursos online a través de experiencias como Flip Teaching [2], cursos MOOCs (Massively Online Open Courses) [3] o cursos SPOCs (Small Private Online Course) [1] que consisten en versiones de MOOCs específicamente utilizadas con estudiantes dentro del propio campus.

El diseño de actividades educativas en el ámbito de la informática requiere a menudo que los alumnos tengan que utilizar herramientas informáticas específicas para desarrollar las habilidades necesarias, ya sean compiladores, editores, simuladores, laboratorios remotos, etc. Por ello, en el contexto de la formación online, es muy habitual el uso de Entornos Virtuales Computacionales (EVC) [7] que proporcionen acceso a dichas herramientas. Concretamente, en este artículo definimos EVC como máquinas virtuales desplegadas en la nube que tienen instaladas todas las herramientas informáticas necesarias para la realización de actividades y a las que los alumnos se conectan vía SSH, en el caso de GNU/Linux o mediante Escritorio Remoto en el caso de Windows.

Los alumnos involucrados en actividades de formación online requieren una atención especial por parte de los profesores con el objetivo de reducir su tasa de abandono. En efecto, la satisfacción del estudiante con el aprendizaje online es un indicador clave en la decisión del alumno relativa a abandonar un curso [4]. Una comunicación regular con el estudiante supone una contribución, adicional al diseño de un buen material y una apropiada metodología, que propicia el incremento de esta satisfacción y tasa de éxito por parte de los alumnos. Sin embargo, el envío de mensajes de correo electrónico periódicos, personalizados para los alumnos, requiere un coste temporal que va en detrimento del tiempo del profesor, por lo que sería beneficioso disponer de una herramienta de estas características.

En este sentido, los principales sistemas de gestión del aprendizaje (del inglés LMS - *Learning Management Systems*) como Sakai, Moodle o Blackboard realizan una excelente labor como plataforma para la comunicación profesor-alumno y como repositorio de materiales de aprendizaje, sin embargo, los LMS no ofrecen todos los servicios que se requieren en actividades educativas no presenciales, por lo que a menudo los LMS conviven con otros servicios complementarios (por ejemplo, usar Vimeo o YouTube para distribuir las vídeo-lecciones). Una de las funcionalidades necesarias y no soportada por los LMS actuales es la de proporcionar un panel de control para la gestión del ciclo de vida de los alumnos que participan en una actividad con lo que necesitan credenciales de acceso al EVC y que permita el envío automatizado de mensajes personalizados para mantener motivado y acompañado el alumno en todo momento.

Esta contribución presenta un recurso docente a modo de panel web que ofrece una visión centralizada de los alumnos que participan en la actividad educativa y que permite automatizar el envío periódico de mensajes de correo electrónico personalizados a los alumnos. El uso de esta herramienta ha permitido automatizar la comunicación de información relevante personalizada por alumno sin necesidad de la intervención del profesor, minimizando así el tiempo dedicado a este tipo de tarea, tan importante como rutinaria.

Tras la introducción, el resto del artículo está estructurado como sigue. En primer lugar, la sección 2 incluye los objetivos que se persiguen con este recurso docente. A continuación, la sección 3 describe los materiales y métodos utilizados para construir la herramienta de mensajería automatizada. Posteriormente, la sección 4 describe casos de uso donde la herramienta ha demostrado su aplicabilidad. Finalmente, la sección resumen la principal aportación de esta contribución destacando los posibles trabajos futuros.

# 2. Objetivos

A continuación se describen los objetivos que el recurso docente debe cumplir y que fueron definidos durante el proceso de creación de la misma:

- 1. *Visión Centralizada de los Alumnos*. Debe permitir mostrar la información básica de los alumnos que están participando en la actividad (nombre, correo electrónico, fecha de matrícula, etc.).
- 2. *Gestión del Ciclo de Vida de los Alumnos*. Debe mostrar el tiempo restante para finalizar la actividad y la posibilidad de extender el tiempo asignado a la actividad educativa de forma individualizada.
- 3. *Asignación de Credenciales*. Debe permitir asignar un alumno a unas credenciales de acceso, que se utilizarán para acceder al EVC durante la realización de la actividad.
- 4. *Envío de Mensajes Personalizados y Planificados*. Debe poder enviar mensajes dirigiéndose por su nombre al alumno, incluyendo información relevante para la actividad, credenciales personalizadas y instrucciones para la conexión al EVC. Deben poder ser enviados en diferentes instantes de tiempo en función de la fecha en que el alumno comenzó la actividad.
- 5. *Acceso Ubicuo y Conveniente*. Se debe poder acceder siempre a la herramienta de forma sencilla, sin necesidad de instalación de software adicional, desde un navegador web.

## 3. Recurso Docente

Esta sección se detalla el recurso docente desarrollado. En primer lugar de describe brevemente Google Spreadsheets como herramienta base para el desarrollo del panel. A continuación, se centra la explicación del propio recurso docente.

#### 3.1. Google Spreadsheets

Google Spreadsheets<sup>1</sup> es una herramienta accesible a través de Internet para crear hojas de cálculo, permitiendo que múltiples personas accedan y editen de forma colaborativa la misma. Permite el uso de las funciones y operadores matemáticos que cabe esperar en una hoja de cálculo (como Microsoft Excel). Además, permite al usuario programar el comportamiento de la

<sup>1</sup>Google Spreadsheets: https://www.google.com/ sheets/about/

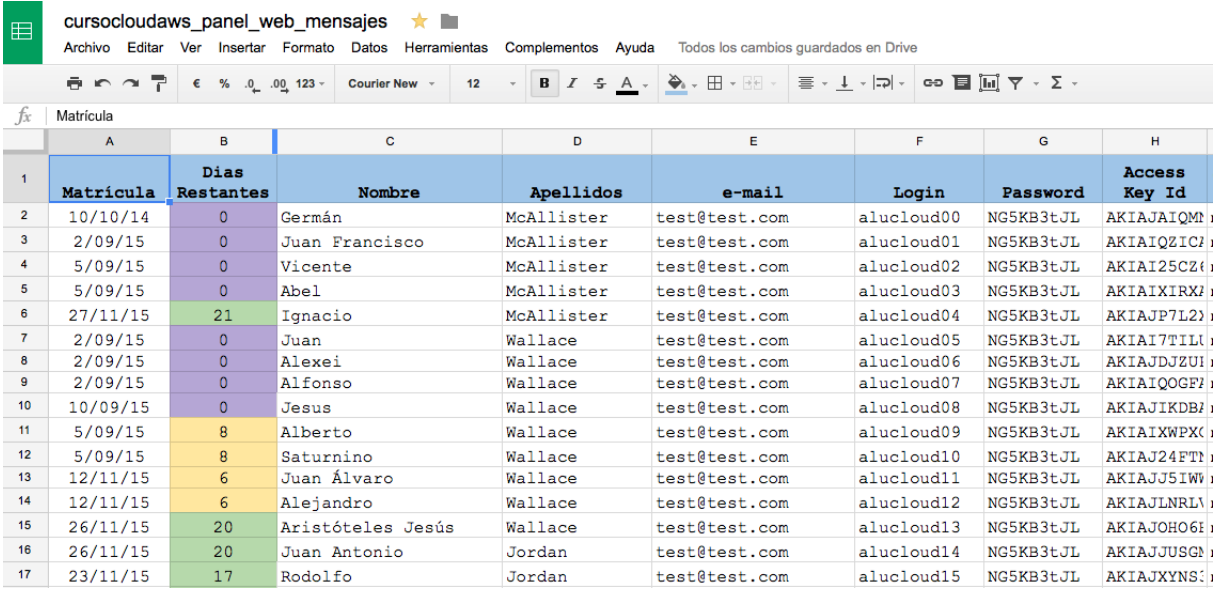

Figura 1: Aspecto parcial del panel web de gestión de actividades educativas online.

misma utilizando el lenguaje Google Apps Script<sup>2</sup>. Es precisamente esta capacidad de programar el comportamiento de la misma lo que ha permitido construir esta herramienta, descrita a continuación.

#### 3.2. Panel Web de Gestión

Este recurso docente se ha creado como una hoja de cálculo de Google Spreadsheets, específicamente programada con la funcionalidad que permite alcanzar los objetivos planteados en la sección 2.

La Figura 1 muestra el aspecto de parte del panel web de mensajes. Los datos han sido anonimizados por razones obvias. Se observan las siguientes columnas:

- Matricula. Indica el día en que el alumno inicia la actividad educativa. Puede corresponder con el día en el que realizó la matrícula en un curso online o el día en que inicia una determinada actividad en el contexto de un curso.
- Días Restantes. Indica los días que quedan para que dicho alumno agote el tiempo asignado para que realice dicha actividad educativa. Incluye un código de colores para distinguir aquellos alumnos para los que: i) ya ha expirado el plazo para realizar la actividad (en color morado); ii) quedan menos de 10 días para finalizar (amarillo) y iii) les quedan 10 o más días para finalizar la actividad. Esta columna se actualiza automáticamente.
- Nombre. El nombre del alumno.
- Apellidos. Los apellidos del alumno. Es posible obviar esta información si no desea guardar la información completa del alumno.
- e-mail. Dirección de correo electrónico del alumno a la que se enviarán los mensajes.
- Login. Cuenta de usuario para conectarse al EVC (entorno de prácticas).
- Password. Contraseña de acceso para conectarse al EVC.

El panel incluye algunas columnas adicionales para indicar otras contraseñas que puedan ser necesarias para el desarrollo de las actividades programadas.

En primer lugar, se persigue poder enviar de forma automatizada mensajes de correo electrónico de forma desatendida a los alumnos conforme avance el tiempo dedicado a realizar la actividad educativa. Estos mensajes persiguen aportar información relevante para los alumnos, como es el caso de credenciales de usuario para realizar prácticas en el EVC. Los mensajes también se utilizan para motivar a los estudiantes a que vayan progresando en la realización de las tareas propuestas así como para que ofrezcan retroalimentación de los módulos que han ido completando. Además, se utiliza para animar a los alumnos a que consulten sus dudas bien en los foros de la asignatura/curso o directamente al instructor, para que se sientan acompañados durante el proceso de aprendizaje. Finalmente, permite que los alumnos reciban una cordial despedida tras la finalización de las actividades.

En este sentido, la Figura 2 muestra el resto de columnas del panel, descritas a continuación:

• EVC. Incluye la dirección del entorno de prácti-

<sup>&</sup>lt;sup>2</sup>Google Apps Script: https://developers.google. com/apps-script/

|                                   |                 | M                 |                     | $\circ$      |                               |             | R.        |                                 |                          |
|-----------------------------------|-----------------|-------------------|---------------------|--------------|-------------------------------|-------------|-----------|---------------------------------|--------------------------|
| EVC.                              | Welcome<br>Mail | Warm Up<br>Mail   | Development<br>Mail | GoodBye Mail | <b>ExcessiveUsage</b><br>Mail | Certificado | Extensión | <b>Password SSH</b><br>Original | Fecha de<br>Finalización |
| lab2.cursocloudaws.net EMAIL SENT |                 | EMAIL SENT        | SHOULD SEND         |              |                               | 10          |           | NG5KB3tJM                       | 5/02/2016                |
| lab2.cursocloudaws.net EMAIL SENT |                 | <b>EMAIL SENT</b> | EMAIL SENT          | EMAIL SENT   |                               | 10          | 30        | NG5KB3tJM                       | 11/12/2015               |
| lab2.cursocloudaws.net EMAIL SENT |                 | EMAIL SENT        | EMAIL SENT          | EMAIL SENT   |                               | 6.75        |           | NG5KB3tJM                       | 14/11/2015               |
| lab2.cursocloudaws.net EMAIL SENT |                 | EMAIL SENT        | EMAIL SENT          | EMAIL SENT   |                               |             | 30        | NG5KB3tJM                       | 14/12/2015               |

Figura 2: Panel de indicadores de mensajes personalizados e información adicional.

cas al que los alumnos deberán conectarse.

- Welcome Mail. Indica si ha sido enviado el mensaje de bienvenida a la actividad educativa.
- Warm Up Mail. Indica si ha sido enviado el mensaje de arranque de la actividad educativa
- Development Mail. Indica si ha sido enviado el mensaje de desarrollo de la actividad educativa.
- GoodBye Mail. Indica si ha sido enviado el mensaje de despedida de la actividad educativa.
- ExcessiveUsage Mail. Indica si ha sido enviado el mensaje de alerta de abuso de recursos. Se usa para avisar a los alumnos de que tienen recursos desplegados en la nube más tiempo del necesario (esto es específico del Curso Online de Cloud Computing para el que fue diseñada la herramienta).
- Certificado. Indica si se ha emitido el certificado correspondiente a la finalización con aprovechamiento de la actividad educativa y con qué calificación ha sido superada.
- Extensión. Permite ampliar el tiempo asignado a un alumno para realizar la actividad educativa. Este valor permite actualizar automáticamente las columnas "Fecha de Finalización" y "Días Restantes".
- Pasword SSH Original. Permite conocer la contraseña de acceso originalmente asignada para un alumno al entorno de prácticas. Sirve en caso de haber tenido que cambiar la contraseña de acceso.
- Fecha de Finalización. Indica la fecha en la que expira el tiempo asignado para que el alumno realice la actividad educativa.
- Asignatura. Indica el nombre asignatura / curso / actividad educativa para personalizar el mensaje de bienvenida. No se muestra esta columna en la figura por cuestiones de espacio.

Nótese que cada fila incluye los datos personalizados para cada alumno. Esto permite disponer de un cuadro de mandos que indica mediante un código de colores aquellos mensajes personalizados que ya han sido enviados para cada alumno (en verde, con la etiqueta *EMAIL\_SENT*), los que deben ser enviados (en rojo, con la etiqueta *SHOULD\_SEND*) y los que serán enviados en un futuro (en transparente, sin ninguna etiqueta). El envío de mensajes se realiza a través de una serie de funciones programadas con Google Apps

Script que, además, se encargan de actualizar el estado de la hoja de cálculo (al modificar el contenido de las celdas, se aplica automáticamente el código de color correspondiente en base a la etiqueta indicada).

Básicamente se han programado cuatro funciones (o métodos) en dicho script encargadas de enviar cada uno de los mensajes de correo. Las funciones se encargan de leer los datos de cada fila, construir el correo electrónico para personalizarlo, usando el nombre del usuario y las credenciales de acceso, por ejemplo y luego enviarlo usando directamente el API para envío de mensajes de correo electrónico desde Google Spreadsheets. Existe una función adicional que se encarga de mandar todos los correos que sean necesarios delegando en cada de una de las anteriores funciones. Estas funciones se pueden ejecutar bajo demanda por parte del instructor, pero se ha introducido también el uso de *activadores* que permite que dicha última función se ejecute basada en el tiempo, para que todos los días a las 9 de la mañana se manden los mensajes oportunos.

Por tanto, esta funcionalidad permite al instructor de un solo vistazo conocer qué mensajes han sido enviados a qué alumnos, incluso es posible reenviar los mensajes de correo electrónico nuevamente a algún alumno (en caso de que lo haya eliminado accidentalmente). También permite evitar que un alumno reciba ciertos correos (por ejemplo un correo recordándole que realice el test final, cuando ya se sabe que el alumno lo ha completado). La herramienta puede ser personalizada para otras asignaturas con un número diferente de mensajes así como su contenido.

Un objetivo adicional que se persigue con esta herramienta consiste en disponer de un panel de de control centralizado con las credenciales asignadas para cada alumno de manera sea posible reutilizar dicho panel de forma sencilla en diferentes instancias que se realice de dicha actividad educativa. Por ejemplo, es posible reutilizar las credenciales de usuario de una edición de un curso al siguiente, siempre que el entorno de prácticas admita esta posibilidad.

El recurso docente se ha liberado a la comunidad académica con licencia CC-BY-SA 3.0 con el objetivo de que otros docentes puedan utilizarla en el marco de sus asignaturas y está disponible en Internet<sup>3</sup>. Para poder utilizarlo tan solo es necesario abrir el enlace

<sup>3</sup>Disponible en: https://goo.gl/bFbrSw

con un navegador y disponer de una cuenta de Google (por ejemplo mediante una cuenta de correo de GMail). Una vez abierta la hoja de cálculo, que está habilitada como solo lectura, hay que hacer una copia de la misma para que el usuario pueda tener permisos de edición sobre dicha copia. Una vez dados de alta los alumnos, sus e-mails y la fecha de matrícula, hay que ir a la sección Herramientas ->Editor de Secuencia de Comandos y ejecutar la función SendWelcome-Mail. La primera vez que se ejecute el script solicitará autorización para poder enviar correos a nombre del instructor.

### 4. Casos de Uso

Una vez descrita la herramienta, su principal funcionalidad y capacidades, a continuación se describe un caso de uso en los que dicha utilidad ha contribuido a agilizar la gestión del Curso Online de Cloud Computing con Amazon Web Services (AWS). También, se describirá brevemente y como trabajo futuro las necesidades de una asignatura con dispensa asistencial de los alumnos, que han llevado a planificar el uso de la herramienta de cara al curso próximo.

#### 4.1. Curso Online de Cloud Computing con Amazon Web Services (AWS)

El Curso Online de Cloud Computing con Amazon Web Services  $(AWS)^4$  [6, 5] es un curso de formación online asíncrona, de pago y ofertado públicamente, que desde Julio de 2013 ha formado a más de 370 personas de 9 países en Cloud Computing y en AWS, el principal proveedor de Cloud público. Se oferta desde la Universitat Politècnica de València (UPV). Es un curso eminentemente práctico en el que los alumnos reciben formación teórica sobre la computación en la nube ejemplificada principalmente sobre AWS. Para ello, disponen de material audio-visual, guías de aprendizaje, ejercicios y supuestos prácticos. Sin embargo, el principal recurso del curso son las prácticas, que utilizan boletines auto-guiados y que permiten a los alumnos utilizar los principales servicios de AWS para el despliegue de arquitecturas elásticas en la nube.

Para facilitar la realización de las prácticas y que los alumnos dispongan de un entorno de trabajo común, se ha creado un EVC. Este entorno de prácticas consta de una máquina virtual configurada que permite disponer de toda la configuración software necesaria para interactuar con los diferentes servicios de AWS. En particular, el entorno de prácticas cuenta con la siguiente configuración:

- 1. Múltiples cuentas de usuario, con las credenciales de acceso a AWS (*Access Key ID* y *Secret Access Key*) necesarias para autenticar al alumno frente a los servicios de AWS.
- 2. La herramienta AWS CLI (*Command-Line Interface*), utilizada para acceder mediante línea de comandos a la funcionalidad ofrecida por los servicios de AWS.
- 3. Scripts, necesarios para que el propio alumnos pueda realizarse el auto-despliegue de recursos para llevar a cabo ciertas prácticas de configuración automatizada de recursos en la nube usando herramientas de DevOps.

Inicialmente, este curso online se ofertaba de forma periódica cada mes y medio y tenía una duración estimada de 30 días. Esta elevada frecuencia, precisó introducir una serie de medidas de automatización con el objetivo de no sobrecargar al instructor en la preparación del entorno de prácticas así como en la gestión de los avisos a los estudiantes. Entre las diferentes estrategias de automatización se destacan las siguientes:

En primer lugar, se optó por utilizar ODISEA [9], un desarrollo propio pero liberado como código abierto para facilitar el despliegue automatizado de EVCs en la nube. Esto permitió la creación de una receta en un lenguaje declarativo para especificar los requerimientos hardware, software y de configuración necesarios. La herramienta permite desplegar la máquina virtual y configurarla completamente para que los alumnos se encuentren un entorno de trabajo (se conectan via SSH a la máquina virtual) listo para ser utilizado. Esta experiencia fue descrita en JENUI 2014 mediante la contribución [7]. En segundo lugar se desarrolló un sistema para detectar y gestionar el abuso de recursos de AWS por parte de los alumnos. Hay que tener en cuenta que los proveedores de Cloud público, como AWS, tienen modelos de coste por el que se factura por hora de máquina virtual en marcha, por GByte descargado, etc. Por tanto, es importante controlar el uso que los alumnos hacen de los recursos de AWS. Para ello, se desarrolló un sistema que periódicamente se conecta a las diferentes regiones del mundo y detiene aquellas máquinas virtuales que están en funcionamiento más de 4 horas y termina aquellas que han sido desplegadas hace más de 4 días, con algunas excepciones. También elimina otros recursos como balanceadores de carga, instancias de bases de datos, etc., con el objetivo de reducir el coste económico. Esta experiencia, en el contexto de la recopilación automática de evidencias, fue presentada en JENUI 2015 mediante la contribución [8].

En 2015 se adoptó la modalidad de matrícula continua para el curso. Esto significa que durante un curso académico el alumno puede formalizar la matrícula en cualquier momento, disponiendo a partir de ese mo-

<sup>4</sup>http://www.grycap.upv.es/cursocloudaws

mento de un cierto número de días para realizar todas las actividades definidas en el curso, incluyendo los mecanismos definidos para la evaluación del mismo. Esta aproximación supone una flexibilidad sin precedentes para los alumnos, que pueden acceder a contenidos formativos en el momento en el que los necesitan durante su carrera y no dependiendo de cuando la institución los pueda ofertar dentro de un plan de estudios. Sin embargo, para el gestor e instructor del curso esto implica mantener el entorno de prácticas (EVC) siempre disponible y que sea compartido por todos los alumnos durante toda la edición, que abarca un curso académico.

Es precisamente para facilitar esta gestión por lo que se creó el panel web descrito en esta contribución. La herramienta permite tener un control centralizado de los alumnos que han cursado y que todavía están cursando la edición en curso, pudiendo saber en todo momento cuantos alumnos están activos en un momento dado y cuantos alumnos han terminado ya. Para gestionar las credenciales de acceso al entorno de prácticas (y a su vez a AWS), se ha optado por utilizar una cota superior al número máximo de alumnos que pueden cursar una sola edición. En concreto, se definen 250 credenciales (en promedio, los últimos 3 años han realizado el curso unos 120 alumnos por edición anual) que pueden ser cambiadas tras finalizar cada edición. Estas credenciales se van entregando a los alumnos conforme se van matriculando mediante el mensaje personalizado de bienvenida.

#### 4.1.1. Interacción Alumno-Curso-Profesor

La Figura 3 presente un diagrama de secuencia con la interacción entre alumno, profesor y el curso. La interacción comienza cuando el alumno formaliza la inscripción al curso, gestionada a través del Centro de Formación Permanente (CFP) de la universidad (paso 1). Actualmente no hay implementado ningún sistema de avisos por correo electrónico al profesor sobre cuándo un alumno se ha inscrito en el curso. Por tanto, este punto todavía no puede ser automatizado. El profesor accede a la Intranet del CFP y anota los datos del alumno (fecha de matrícula, nombre y correo electrónico) en el panel web. Cuando se inicie el siguiente ciclo del activador, o si el profesor decide forzarlo, en ese mismo momento, el panel web envía el mensaje de bienvenida al alumno indicando información relativa al comienzo de la actividad educativa y las credenciales necesarias para acceder al entorno de prácticas (paso 2).

A partir de ese momento, el alumno puede acceder a la plataforma de aprendizaje PoliformaT, basada en Sakai, que es la plataforma de la universidad para la gestión de cursos (paso 3). En ese punto, conforme progrese el tiempo, el panel manda una serie de mensajes con

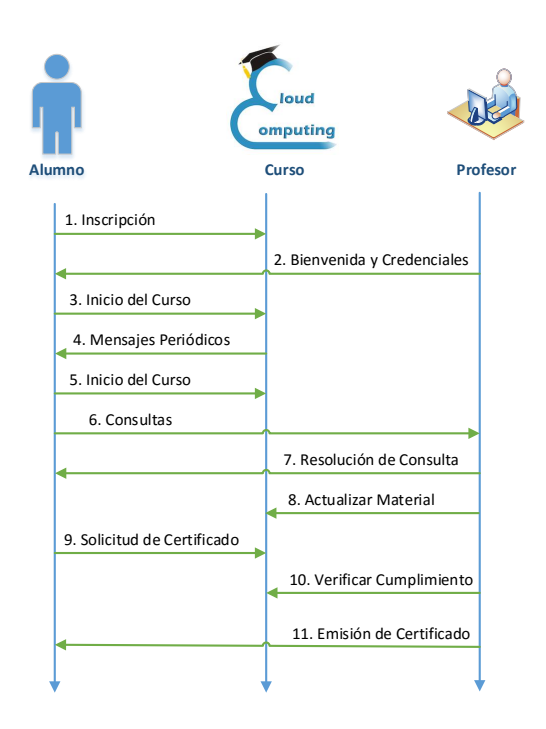

Figura 3: Diagrama de interacción entre alumnos y curso.

el objetivo de que el alumno se sienta acompañado durante el proceso de aprendizaje (paso 4). En particular, para este curso concreto se han definido los siguientes mensajes:

- Bienvenida y Credenciales de Acceso. Incluye un mensaje de bienvenida y normas de funcionamiento básico del curso, incluyendo la normativa de evaluación resumida. También se entrega la dirección del entorno de prácticas, la dirección de conexión a la consola de administración de AWS y las credenciales necesarias para ello. Se manda tras la formalización de la matrícula por parte del alumno.
- Arranque del Curso. Incluye un aviso para que los alumnos aporten retro-alimentación sobre el curso, tras cada uno de los módulos, a través de los formularios online creados con Google Forms a tal efecto. Se les recuerda que deben hacer un uso racional de los recursos de AWS y que el instructor está a su disposición para sacar el máximo provecho del curso. Este correo se les manda transcurridos 10 días desde que el alumno comenzó el curso.
- Desarrollo del Curso. Se les pregunta sobre el estado de desarrollo del curso y se les recuerda que pueden plantear cualquier duda al respecto. Se les recuerda la fecha en la que finaliza el tiem-

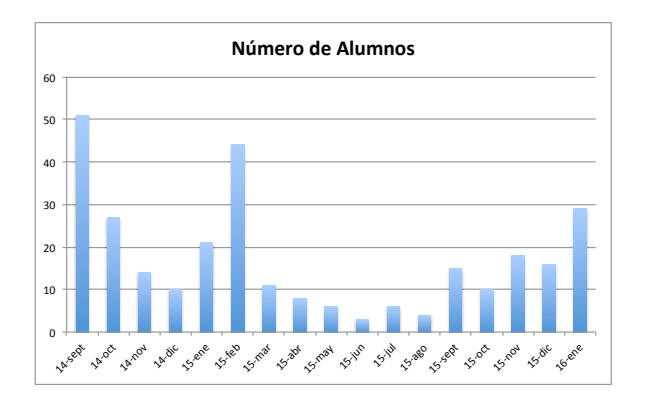

Figura 4: Número de alumnos gestionados cada mes. Se indica en la forma año-mes.

po asignado al curso para ese alumno. También se les insta a aportar las sugerencias de mejora que tengan. Este correo se les manda transcurridos 20 días desde que el alumno comenzó el curso.

• Finalización del Curso. Este mensaje incluye un recordatorio de la fecha en que finaliza el curso y se les insta a que realicen las actividades necesarias que les permitirán obtener el certificado de aprovechamiento del curso. Se les agradece su labor durante el curso y se les insta a que, si les ha gustado el curso, ayuden a su difusión a través de redes sociales. Este correo se les manda cuando faltan 15 días para que expire el plazo de tiempo asignado para la realización del curso.

La Figura 4 muestra el número de alumnos que han sido gestionados usando esta herramienta cada mes desde que se comenzó a utilizar esta herramienta en Septiembre de 2014. La mayoría de los alumnos provienen del curso online pero también se gestionan alumnos de otras titulaciones (como los alumnos de asignaturas de Cloud de distintas titulaciones en las que imparten los autores). Hasta Enero de 2016, ha sido un total de 293 alumnos, gestionando un total de 1172 mensajes de correo electrónico de forma automatizada. El envío de un correo de forma manual por parte del instructor, incluso a partir de una plantilla predefinida, habría supuesto una ingente cantidad de horas dedicadas a tareas rutinarias que bien han podido automatizarse y permitir que el instructor se centre en labores académicas de mejora de materiales.

Así mismo, los alumnos valoran positivamente el hecho de recibir mensajes por parte del instructor preguntándole sobre la evolución del curso y ofreciéndoles su disponibilidad para resolver las dudas puntuales que puedan tener. En efecto, los alumnos rellenan una encuesta una vez finalizado el curso. De una población de 367 alumnos tan solo 126 la rellenaron (no es obligatoria) y la Figura 5 muestra el resultado de una de las

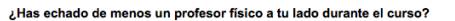

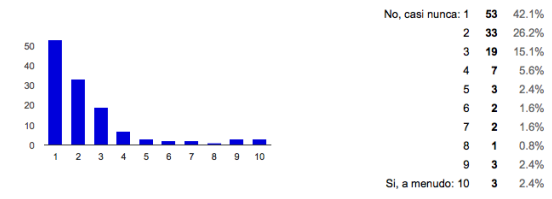

Figura 5: Satisfacción con la no presencialidad.

preguntas relacionada con la satisfacción de los alumnos con la no presencialidad. Se observa que más del 91 % de los alumnos no sintieron la necesidad de tener un profesor físico a su lado durante el curso (respondieron un valor menor o igual a 5 a la pregunta).

Obviamente, esta satisfacción no únicamente está ligada con el envío periódico de mensajes personalizados pero contribuye como una estrategia más de cara a reducir el impacto producido por la ausencia del profesor en las actividades educativas no presenciales. De hecho, los alumnos suelen contestar a dichos correos agradeciendo el interés y preocupación por parte del instructor.

#### 4.2. Informática Médica

La asignatura de Informática médica (IME), a diferencia del curso expuesto en el apartado anterior, no es una asignatura online, sino una asignatura optativa enmarcada en el Máster Universitario de Ingeniería Informática (MUIInf). El MUIInf, permite dos modalidades de matrícula, que son la matricula presencial y la matrícula con dispensa. En esta última modalidad, el alumno no está obligado a asistir a las clases, aunque sí debe realizar las mismas actividades y ser evaluado de la misma forma que los alumnos presenciales. Por ello, los profesores involucrados en el máster, han elaborado el material de forma que las actividades y evaluaciones se realicen de forma homogénea entre todos los alumnos matriculados. Para las sesiones de seminario y prácticas se les ha preparado unos boletines auto-guiados que deben ejecutar a través de un EVC asignado a cada alumno, el cual tiene instalado todas las herramientas software requeridas. Al igual que en el curso online descrito en la sección anterior, se ha optado por el uso de ODISEA para el despliegue de los EVC en la nube.

#### 4.2.1. Necesidades y Motivación

El curso 2015/2016 ha sido la primera edición de esta asignatura. En el desarrollo del curso se han detectado una serie de problemas que han obligado a diseñar de cara al año próximo el uso del panel de control presentado en este artículo. El principal problema ha radicado en los alumnos con dispensa que, al no haberse sentido acompañados, han realizado las entregas a última hora en detrimento de la calidad de los mismos. Por ello, pensamos que el uso del recurso presentado en este artículo, permitirá mejorar este aspecto y activar el alumno en la realización de las tareas programadas.

A continuación se resume el proceso para implantar el panel de cara al próximo año. La primera interacción se realizará vía mail por parte del alumno a través de un mensaje con sus datos personales y asunto "Alta CVE-IME", lo que permitirá su procesado de forma automática y notificar al profesor su intención de iniciar los seminarios y prácticas. Procesado el mail, se lanza el EVC asignado al alumno través de ODISEA. El panel, envía un mensaje de bienvenida al alumno, indicándole la dirección del CVE asignado junto las credenciales que requiere para su acceso. En ese momento, el alumno ya puede realizar las actividades programadas. Conforme progrese el tiempo, el panel mandará una serie de mensajes con el objetivo de que el alumno se sienta acompañado durante el proceso de aprendizaje, indicándole cuales son las actividades que están en marcha y las fechas de entregas de las mismas.

#### 5. Conclusión y Trabajos Futuros

Este trabajo ha descrito un recurso docente que aporta un panel centralizado para la gestión de actividades educativas online y asignaturas con dispensa, que involucran laboratorios remotos. La herramienta, disponible en la nube y accesible mediante un navegador web ha sido liberada mediante licencia abierta para que otros docentes pueden incorporarla, con las adaptaciones necesarias, a sus propias actividades educativas.

La herramienta se está utilizando desde 2014 y ha supuesto un pilar importante en la automatización de la gestión del Curso Online de Cloud Computing con AWS, facilitando la gestión de credenciales y mensajería personalizada, evitando el envío manual de más de mil mensajes de correo electrónico. Esta funcionalidad no está cubierta actualmente por los LMS más populares por lo que se trata de una aportación relevante al estado del arte. Además, se ha diseñado su uso para el curso 2016 en la asignatura de Máster IME, especialmente para los alumnos con dispensa de asistencia.

Como trabajos futuros se espera mejorar la herramienta para que los mensajes se envíen no solo periódicamente o a petición del instructor sino directamente cuando un alumno se inscriba en la actividad educativa. La conexión con otras herramientas de automatización como IFTTT o Zapier puede automatizar todavía más el proceso de alta de un nuevo alumno.

#### 6. Agradecimientos

Los autores quieren agradecer al Vicerrectorado de Estudios, Calidad y Acreditación de la UPV por la financiación del proyecto PIME "Análisis y Evaluación de Impacto del Cloud Computing en la Gestión de entornos Virtuales Computacionales en la Enseñanza", con referencia (A014). GM quiere agradecer a l'Escola Tècnica Superior d'Enginyeria Informàtica de la Universitat Politècnica de València el soporte económico para la presentación de este trabajo.

#### **Referencias**

- [1] Armando Fox, *From MOOCs to SPOCs*, Communications of the ACM 56 (2013), no. 12, 38–40.
- [2] Clyde Freeman Herreid and Nancy A. Schiller, *Case Study: Case Studies and the Flipped Classroom.*, Journal of College Science Teaching 42 (2013), no. 5, 62–67 (en).
- [3] Judy Kay, Peter Reimann, Elliot Diebold, and Bob Kummerfeld, *MOOCs: So Many Learners, So Much Potential ...*, IEEE Intelligent Systems 28 (2013), no. 3, 70–77.
- [4] Yair Levy, *Comparing dropouts and persistence in e-learning courses*, Computers & Education 48 (2007), no. 2, 185–204.
- [5] Germán Moltó, *Gestión Eficiente de Cursos Online: La Experiencia de @CursoCloudAWS en la UPV*, Jornadas de Innovación Educativa y Docencia en Red (IN-RED 2014) (Editorial Universitat Politècnica de València, ed.), 2014, pp. 166– 180.
- [6] Germán Moltó and Miguel Caballer, *On Using the Cloud to Support Online Courses*, 2014 Frontiers in Education Conference (FIE)., 2014, pp. 330– 338.
- [7] Germán Moltó, J Damian Segrelles, and Miguel Caballer, *Gestión de recursos computacionales en el Cloud para actividades educativas*, XX Jornadas sobre la Enseñanza Universitaria de la Informática (JENUI 2014). ISBN:, 2014, pp. 99–106.
- [8] J. Damià Segrelles and Germán Moltó, *Recopilación Automatizada de Evidencias de la Realización de Actividades Educativas en el Cloud*, XXI Jornadas sobre la Enseñanza Universitaria de la Informática (JENUI 2015), 2015, pp. 97–104.
- [9] J. Damian Segrelles, Germán Moltó, and Miguel Caballer, *Remote Computational Labs for Educational Activities via a Cloud Computing Platform*, 2015 Proceedings of the Information Systems Education Conference (ISECON), 2015, pp. 309– 321.